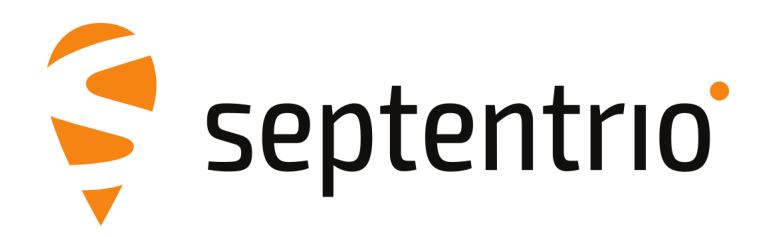

## **Release Notes and Installation Guide**

AsteRx SBi3 Pro Firmware Package v1.4.0

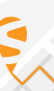

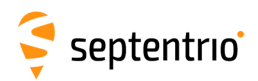

## **1 Installation Guidelines**

In order to upgrade the firmware to version 1.4.0, only the following file is to be installed on the receiver:

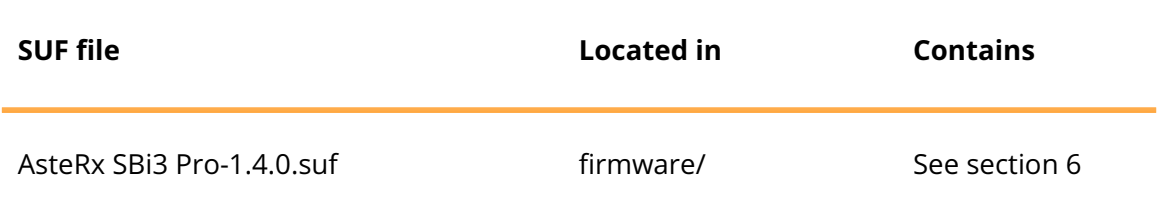

There is no need to install the file AsteRx SBi3 Pro-1.4.0-failsafe.suf, unless Septentrio Support advises otherwise.

### **2 New Features and Improvements**

#### **2.1 New features in version 1.4.0**

- 1. A new widget was added in the WebUI to facilitate the configuration of the receiver's orientation with regards to the vehicle.
- 2. Support was added for usage of QZSS satellites in PVT solution.
- 3. Galileo OSNMA support has been added.

#### **2.2 Improvements in version 1.4.0**

- 1. The stability of the INS solution latency has been improved.
- 2. Static detection under significant vibration has been improved.
- 3. All INS-related parameters and widgets have been grouped together on a single page of the WebUI.
- 4. It is now possible to configure the PPS pulses to be generated every 4 seconds.
- 5. The spoofing detector has been improved and identifies more types of spoofers.
- 6. When using "setUMSDOnConnect,on" and the USB cable is disconnected, the internal disk is now automatically re-mounted and logging resumes.
- 7. Antenna in-rush current limitation has been increased.
- 8. A new command setIpKeepAlive has been added to allow the customer to enable and configure TCP/IP keepalive functionality on the IP and IPS ports.

#### **2.3 New features in version 1.3.3**

None

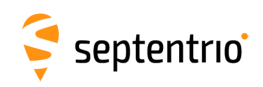

#### **2.4 Improvements in version 1.3.3**

- 1. A bug was fixed for setups where the GNSS antennas are installed along the vehicle Y axis.
- 2. The accuracy of the INS solution was improved for environments dominated by low quality GNSS measurements.

### **3 Known Issues and Limitations**

- 1. Occasionally the receiver will report a "ramoops" error at startup time, increasing the overall time-to-first-fix by 2 seconds.
- 2. When configuring the receiver to broadcast or multicast data (e.g. SBF, NMEA) over UDP, on the "Ethernet over USB" network interface, the data is transmitted twice. Unicast UDP and other network interfaces are not affected by this.
- 3. It is not possible to upgrade the receiver using mobile Safari on iOS devices.
- 4. If more than one user simultaneously changes settings via the web interface, the resulting configuration of the receiver may not be consistent.
- 5. IPS connections may stay visible in the web interface after the client has been disconnected.
- 6. Firewall on computers can delay accepting connection by up to 4 minutes. Before using IPR functionality ensure that the desired IP port is enabled on your computer.

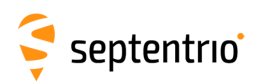

# **4 Support**

For further information or support, please consult the Septentrio support website [\(](()http://www.septentrio.com/support).

## **5 Legal Notice**

Septentrio does not authorize the use of its products as critical components in devices or systems intended for safety-of-life applications or in devices or systems, of which the failure may endanger life or cause injuries, unless written approval is given.

All the firmware and documentation delivered with the AsteRx SBi3 Pro Firmware Package is licensed, as explained in the About page which is accessible via the web interface of the receiver.

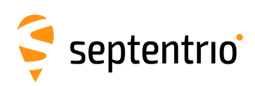

# <span id="page-4-0"></span>**6 System Components and Versions**

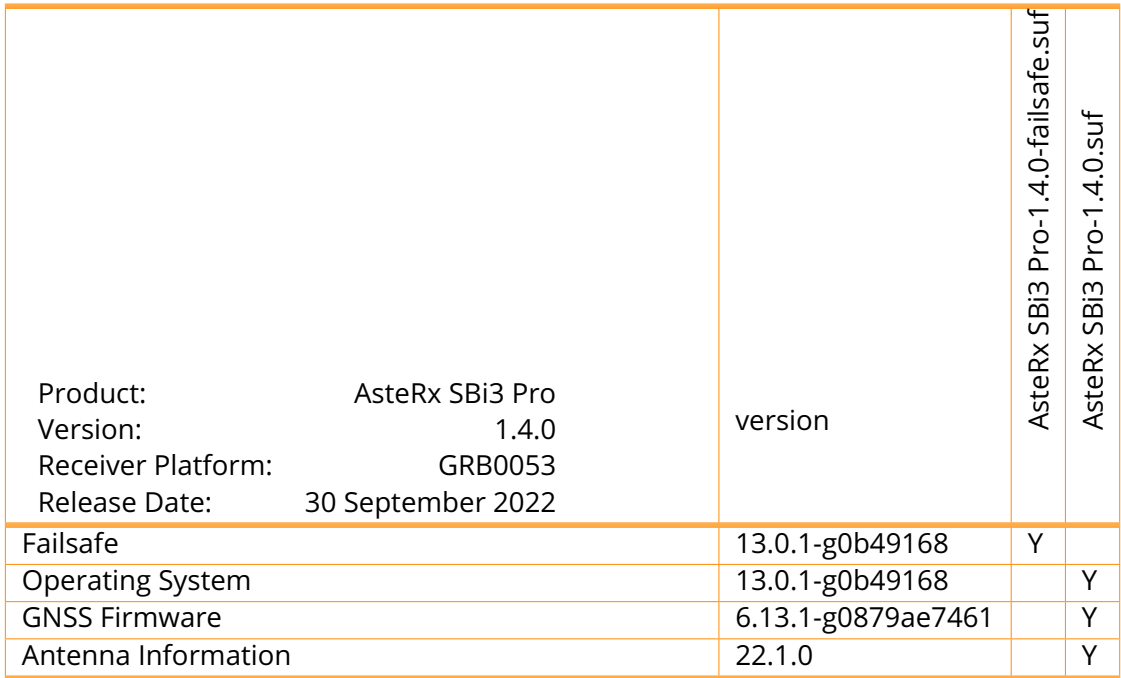